# 山东省"技能兴鲁"职业技能大赛 ——第五届全国智能制造应用技术技能大赛 山东省选拔赛

# 机修钳工 (智能制造装备技术方向)项目 实操样题

# (职工组/学生组)

第五届全国智能制造应用技术技能大赛

山东省选拔赛组委会办公室

2023 年 10 月

## 重要说明

1.比赛时间180分钟。120分钟后,选手可以弃赛,但不可提前离开 赛位场地,需要在赛位指定位置,与比赛设备隔离。

2.比赛共包括6个任务,总分100分,见下表。

| 序号             | 名称                         | 配分  | 说明                                      |
|----------------|----------------------------|-----|-----------------------------------------|
| 1              | 任务 1: 智能制造设备的安装与调试         | 20  | 30分钟后可以放弃任务1中(<br>一),请求现场裁判恢复设备<br> 参数。 |
| $\overline{2}$ | 任务 2: 在线检测单元的安装与调试         | 10  | 任务1中(一)数控机床功能<br>做障调试未排除前不允许进行<br>任务2   |
| 3              | 任务 3: 工业机器人的安装调试和编<br>程    | 20  |                                         |
| $\overline{4}$ | 任务 4: 智能制造单元控制系统的安<br>装与调试 | 20  |                                         |
| 5              | 任务 5: 智能制造单元的切削试运行         | 15  |                                         |
| 6              | 任务 6: 切削加工智能制造单元虚拟<br>仿真   | 10  |                                         |
| 7              | 职业素养与安全意识                  | 5   |                                         |
|                | 合计                         | 100 |                                         |

任务配分表

3.除表中有说明外,不限制各任务评判顺序、不限制任务中各项的 先后顺序,选手在实际比赛过程中要根据赛题情况进行操作,按任务书 要求举手申请评判,只评判1次。

4.请务必阅读各任务的重要提示。

5.比赛过程中,选手若有不当或违规操作危及设备及人身安全事故, 裁判应立即暂停其比赛,经裁判长确定同意后可停止其比赛甚至取消参 赛资格。

6.比赛所需要的资料及软件都以电子版的形式保存在工位计算机里 指定位置F:\ZL\。

1

7.竞赛平台系统中主要模块的IP地址分配如下表所示。

| 序号             | 名称          | IP 地址分配和预设       | 备注 |
|----------------|-------------|------------------|----|
| 1              | 主控系统 PLC    | 192. 168. 8. 10  |    |
| $\overline{2}$ | 主控 HMI 触摸屏  | 192.168.8.11     |    |
| 3              | RFID 模块     | 192. 168. 8. 12  |    |
| 4              | 工业机器人       | 192. 168. 8. 103 |    |
| 5              | MES 部署计算机   | 192. 168. 8. 99  |    |
| 6              | 数控车床        | 192. 168. 8. 15  |    |
| 7              | 数控加工中心      | 192. 168. 8. 16  |    |
| 8              | 立体仓库 LED 模块 | 192, 168, 8, 20  |    |
| 9              | 编程计算机 1     | 192. 168. 8. 97  |    |
| 10             | 编程计算机 2     | 192, 168, 8, 98  |    |

IP地址分配表

8.竞赛平台系统中立体仓库行列定义如下图所示。

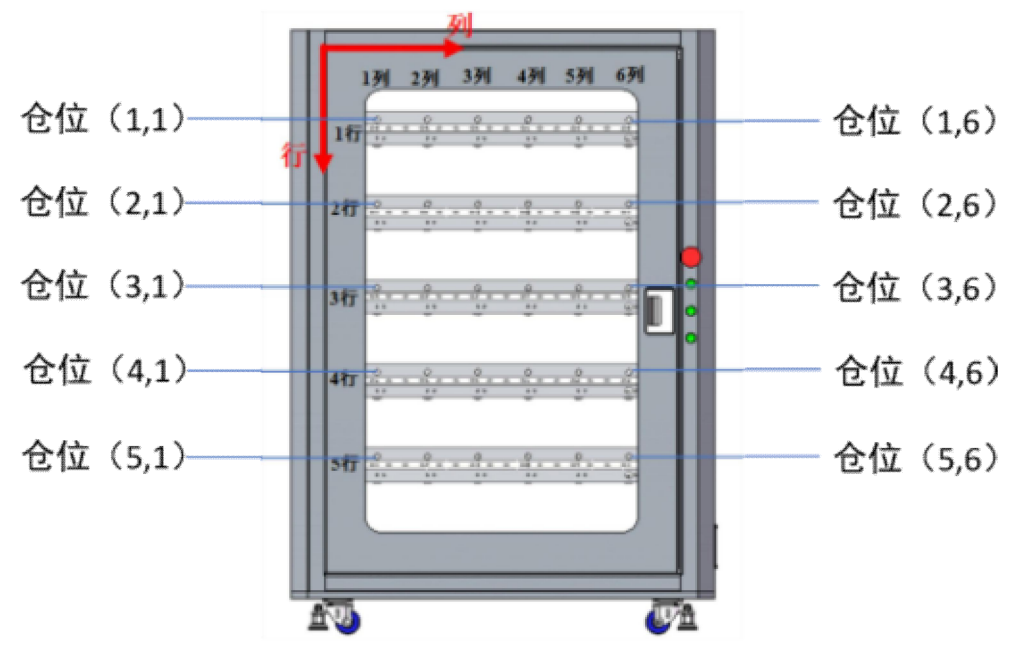

立体仓库行列定义图

9.选手对比赛过程中需裁判确认部分,应当先举手示意,等待裁判 人员前来处理。

## 10. 参赛选手在竞赛过程中, 不得使用U盘, 否则按作弊处理。

11.选手在竞赛过程中应该遵守相关的规章制度和安全守则,如有违

反,则按照相关规定在竞赛的总成绩中扣除相应分值。

12.选手在比赛开始前,认真对照工具清单检查工位设备,并确认后 开始比赛;选手完成任务后的检具、仪表和部件,现场需统一收回再提 供给其他选手使用。

13.赛题中要求的备份和保存在电脑中的文件,需选手在计算机指 定文件夹F:\2023QZ1\中命名对应文件夹(赛位号+NC,赛位号+PLC, 赛位号+HMI),赛位号为1个数字+2个字母+2个数字,如1DS01(第1场 大赛01 号位)。赛题中所要求备份的文件请备份到对应到文件夹下, 即使选手没有任何备份文件也要求建立文件夹。

14.选手严禁携带任何通讯、存储设备及技术资料,如有发现将取 消 其竞赛资格。选手擅自离开本参赛队赛位或者与其他赛位的选手交 流或者在赛场大声喧哗,严重影响赛场秩序,如有发生,将取消其参赛 资格。

15.选手必须认真填写各类文档,竞赛完成后所有文档按页码顺序一 并上交。

16.选手必须及时保存自己编写的程序及材料,防止意外断电及其它 情况造成程序或资料的丢失。

17.赛场提供的任何物品,不得带离赛场。

18.选手提交任务并运行流程应符合相关安全规范,具有必要的安 全联锁功能。

3

智能制造单元安装与调试实操安全注意事项:

(1) 只有在数控车床的防护门打开到位、主轴停止、液压卡盘在机 器人放料时松开到位(在取料时为闭合), 机床准备就绪(无急停、无 报警)的情况下方可允许机器人进入,完成工件的取放。

(2) 只有在数控加工中心的防护门打开到位、主轴停止、各轴在安 全位置、机床准备就绪(无急停、无报警)的情况下方可允许机器人进 入,完成工件的取放。

(3) 机器人也必须在完成上下料, 回到安全位置后, 机床才能关闭 防护门并开始加工。

(4) 当MES启动时, 三色灯绿灯点亮; MES停止时, 三色灯黄灯点亮 ; 急停按钮按下时, 三色灯红灯点亮。

### 任务 1: 智能制造设备的安装与调试

任务描述:对数控车床、加工中心进行参数检查、功能调试及优化, 对其气动门、动力夹具进行控制,实现数控系统与外部系统的互联互通, 完成机内摄像头的安装、调试和防护,以及RFID的安装和调试,完成设 备信息的顺利读取等加工前的准备工作。

### (一)数控机床主要参数检查与功能故障调试

根据设备配置情况,完成数控加工中心的主要参数的检查,并完 成功能故障调试。

1.根据提供的数控机床技术参数,正确解决下表中常见的功能故障, 将排除的故障点记录在下表中(故障10个以内)。

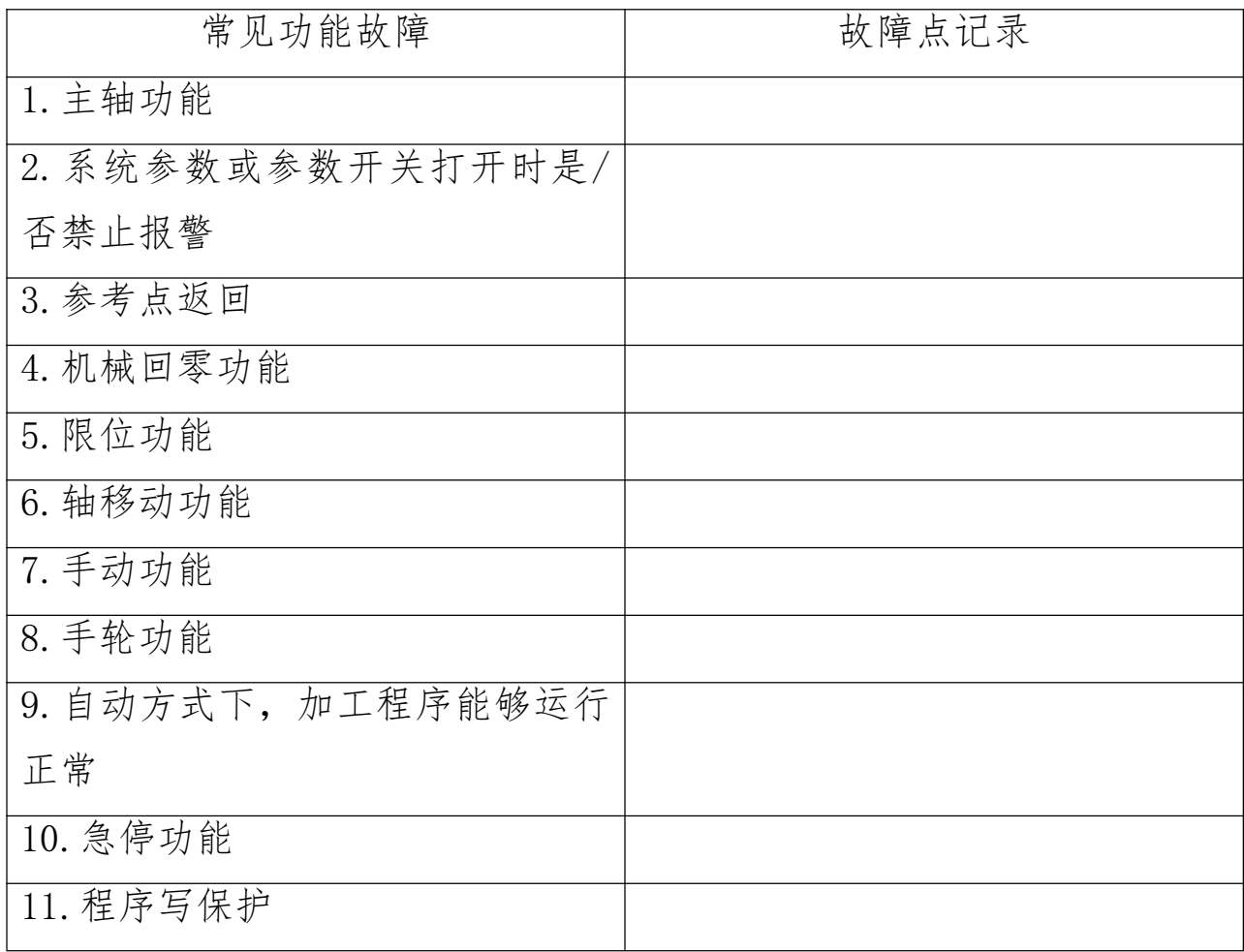

## (二)气动门、动力夹具编程控制

1.按照赛题提供的代码表和按键完成数控车床气动门、液压三爪 卡盘自动控制相关的硬件连接与调试,能够实现开关气动门、三爪卡 盘正确可靠夹紧工件;

2.按照赛题提供的代码表和按键完成加工中心气动门、气动虎钳 以及零点夹具自动控制相关的硬件连接与调试,能够实现开关气动门、 气动虎钳和零点夹具正确可靠夹紧工件。

## (三) 机内摄像头的安装与调试

完成数控车床和加工中心机内摄像头以及气动清洁喷嘴的安装与调

试。具体要求:

1.通过对气嘴的安装与调试,实现吹气开启和关闭;

2.通过系统摄像头参数界面,设置摄像头通信参数,能够清晰显示 图像。

#### (四)数控车床和数控加工中心的网络连接

完成智能制造单元互连互通构架中数控车床和数控加工中心网络 连接,并在MES软件系统设置模块中验证。

#### (五) RFID安装与调试

使用CK-FR08Config ToolsV1.1软件对RFID进行配置调试,检查 RFID硬件连接,并测试读写功能。

## 完成任务1中(一)-(五)后,举手示意裁判进行评判!

#### 任务 2: 在线检测单元的安装与调试

任务描述: 进行加工中心在线测量装置(测头)的安装与调试, 对 测头进行标定,对标定量规进行在线测量,测量数据通过以太网上传。 根据检测数据,并作出相应处理。

#### (一)在线测量装置(测头)的安装与连接

1.完成在线测量装置(测头)的安装,正确将测头装夹到刀柄上, 正确安装测头到机床主轴上;

#### (二)在线测量装置(测头)的标定

完成在线测量装置(测头)的标定,能够在机床面板显示正确标定 测量数据。

#### (三)工件在线测量

6

用赛场提供的加工件,对加工件进行在线检测尺寸,在MES系统中 实时正确显示工件测量数据。

## 完成任务2中(一)-(三)后,举手示意裁判进行评判!

## 任务 3: 工业机器人的安装调试和编程

任务描述:根据现场提供的部件,进行工业机器人快换装置、气动 部件等外部设备的安装与调试,进行工业机器人(含第七轴)与数控机 床、立体仓库等设备之间动作的编程和调试。

### (一)完成工业机器人快换装置及快换工作台的安装与调试

1.完成工业机器人快换装置的安装与调试,包括机器人侧快换装置、 工具侧快换手爪、气路和光电开关等安装与调试,并能够通过示教器或 者通过PLC实现3个工具侧快换手爪的张开和关闭控制以及手爪上有无料 的检测功能。

2.完成智能制造单元互连互通构架中机器人网络硬件连接,并在MES 软件系统设置模块中验证。

#### (二)机器人示教编程及调试

编写工业机器人示教程序、PLC 程序及 HMI 界面,完成:

1.机器人在立体仓库与数控车床之间上下料的示教编程与调试;

2.机器人在立体仓库与加工中心之间上下料的示教编程与调试;

机器人示教编程及调试触摸屏界面参考示例如下图 2、图 3 所示。

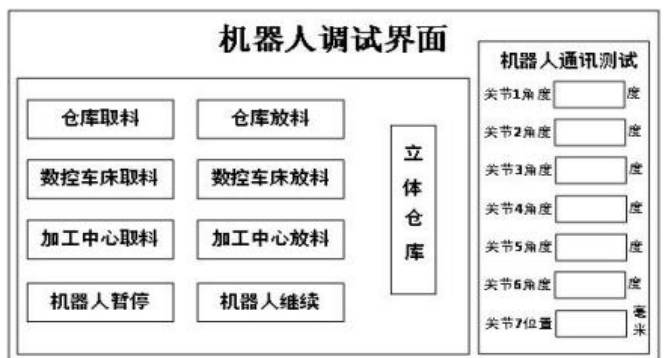

图 2 机器人调试界面参考示例

机器人调试立体仓库仓位选择

|    |  | 列1 列2 列3 列4 列5 列6 |  |
|----|--|-------------------|--|
| 行1 |  |                   |  |
| 行2 |  |                   |  |
| 行3 |  |                   |  |
| 行4 |  |                   |  |
| 行5 |  |                   |  |

图3 机器人调试立体仓库仓位选择界面参考

机器人工具侧快换手爪放置于快换工作台上。机器人示教编程及调 试具体要求如表 3-1 所示。

| 序号             | 具体要求                                                                                    |
|----------------|-----------------------------------------------------------------------------------------|
|                | 正确实现立体仓库与数控车床之间取放料:                                                                     |
|                | (1)示教编程工业机器人与立体仓库的取放程序;                                                                 |
| 1              | (2) 在 PLC 端 HMI 上选取立体仓库中 (1,2) 仓位的毛坯, 通过仓库取料按钮<br>, 机器人能够从立体仓库正确取出工件, 放置到数控车床卡盘位置,并能夹紧; |
|                | (3) 通过在 PLC 端 HMI 上立体仓库放料按钮, 机器人能够正确从数控车床<br>取出工件, 放回到立体仓库中原位置。                         |
|                | 正确实现立体仓库与加工中心之间上下料:                                                                     |
|                | (1) 示教编程工业机器人与立体仓库和加工中心的取放程序;                                                           |
| $\overline{2}$ | (2) 在 PLC 端 HMI 上选取立体仓库中 (1,2) 仓位的毛坯, 通过仓库取料按钮                                          |
|                | 和加工中心放料按钮,机器人能够正确从立体仓库取出工件,放置到数控加工                                                      |

表 3-1 机器人示教编程及调试具体要求表

中心对应的夹具位置,并能夹紧;

(3) 通过在 PLC 端 HMI 上加工中心取料按钮和立体仓库放料按钮, 机器人能 够正确从加工中心取出工件,放回到立体仓库中原位置。

## 完成任务3中(一)-(二)后,举手示意裁判进行评判!

#### 任务 4: 智能制造单元控制系统的安装与调试

任务描述:在现实环境下,基于 PLC 控制系统完成智能制造单元 主要设备间的互联互通、编程和调试,实现智能制造系统控制流程,完 成对工件的流转:根据工件流转的要求,实现工业机器人取料、放料、 RFID读写、机器人回原点功能。实现智能制造单元中各设备的安全、协 调运行。

料库 RFID 标签信息编码规则如下:

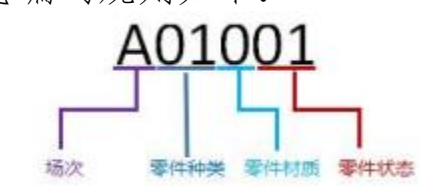

A.场次定义:A、B、C、D、E;

B.零件种类指选手需要加工的零件,为加工图纸零件图号的最后两  $\hat{\mathbb{Q}}$ : 03, 04, 05, 06;

C.零件材料定义:0:铝材,1:45 钢;

D.最后两位零件状态定义如下:00:空,01:毛坯,02:正在加工, 03:车床加工完成(中间状态),04:加工中心加工完成(中间状态), 10:不合格品,11:合格品。

## (一)主控 PLC 与智能制造单元主要设备之间的互联

编写工业机器人示教程序、PLC 及 HMI 测试界面,实现主控 PLC、 机器人、数控车床、加工中心、立体仓库、RFID的连接和通信调试。 主控 PLC 与智能制造单元主要设备之间的互联具体要求如下表所示。

序号 具体要求 智能制造单元网络构架互连的安装: 对智能制造系统各单元网络互连进行安装和检查,使数控车床、数控加工中 1 心、机器人、主控系统、立体仓库、编程计算机1和MES部署计算机在一个网络 构架中互连,并通过MES的系统设置模块进行验证。 调试主控 PLC、编写HMI测试画面,实现与机器人之间的连接(HMI参考如图 2 2 所示): (1)编写主控PLC与机器人通信测试程序,能够实现与机器人之间的数据通 信; (2)在机器人端改变关节数据,能够在PLC端的HMI上同步显示。 调试主控 PLC 与数控车床之间的连接(HMI参考如下图4所示): (1)编写主控PLC与数控车床之间的通信测试程序,能够实现与数控车床的 3 数据通信; (2)在 PLC 端HMI上能够正确控制数控车床气动门的开、关; (3)在 PLC 端HMI上能够正确显示机床门开关状态和卡盘状态。 调试主控 PLC 与加工中心之间的连接(HMI参考如下图 5 所示): (1)编写主控PLC与加工中心之间的通信测试程序,能够实现与加工中心的 数据通信; 4 (2)在PLC端HMI上能够正确控制加工中心气动门的开关; (3)在PLC端HMI上能够正确显示加工中心气动门开关状态、气动虎钳和夹 具状态。 调试主控PLC与立体仓库之间的连接(HMI参考如下图6所示): 编写立体仓库有无料状态检测的主控PLC测试程序,实现立体仓库的有无料 5 状态读取,状态信息显示到HMI上。 调试主控PLC与RFID系统之间的连接和通讯(HMI参考如下图7所示) 编写HMI测试界面,按照RFID标签定义,设定第2行仓位为毛坯,写入仓位 6 的RFID状态信息,并读取仓位的RFID状态信息显示于HMI上。

主控 PLC 与智能制造单元主要设备之间的互联具体要求表

数控车床调试触摸屏界面参考示例如下图 4 所示。

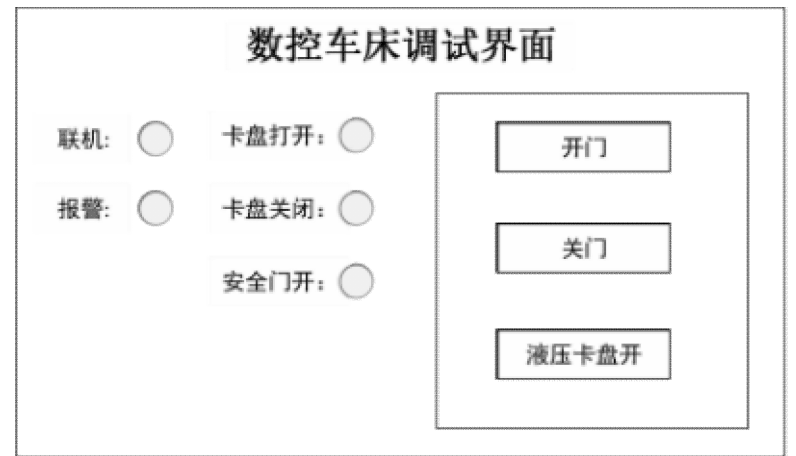

图4数控车床调试界面参考示例

加工中心调试触摸屏界面参考示例如下图 5 所示。

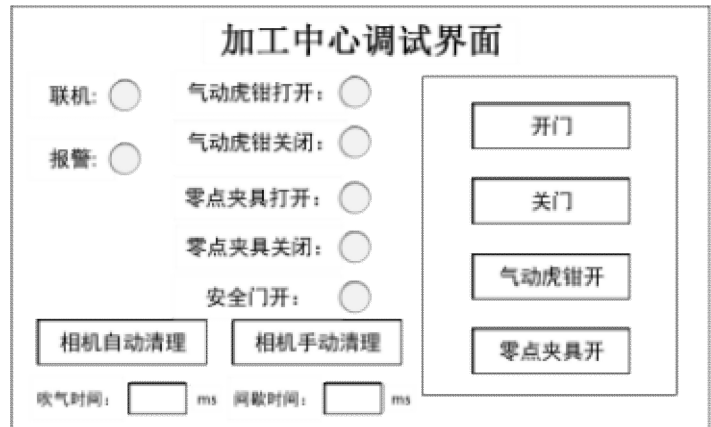

图 5 加工中心调试界面参考示例

立体仓库料仓的触摸屏界面参考示例如下图 6 所示。

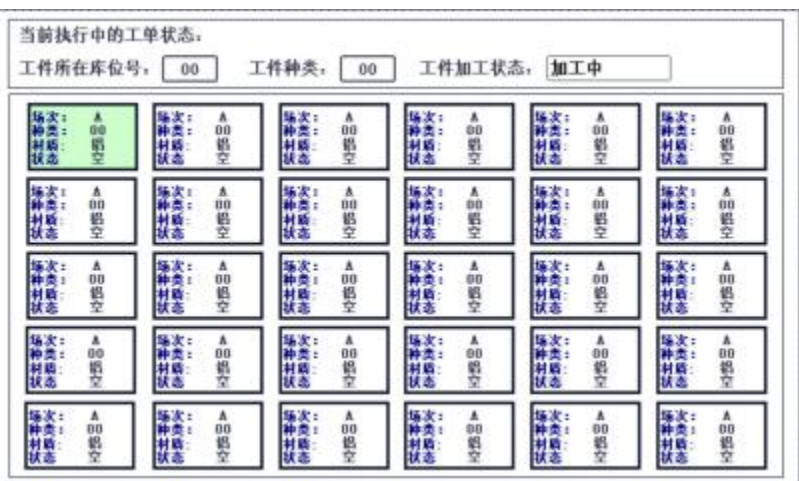

图 6 料仓订单信息界面参考示例

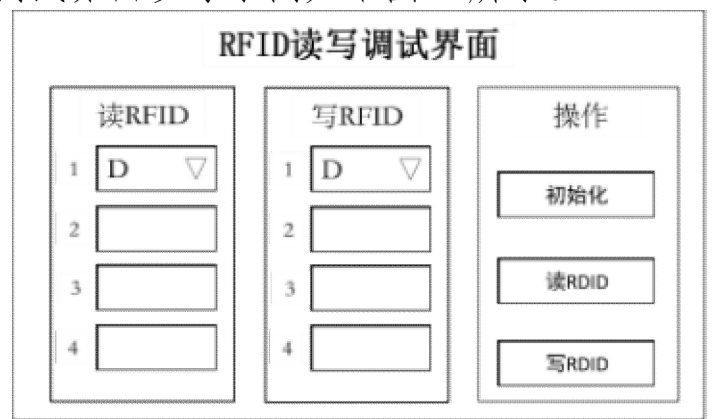

RFID 测试调试界面参考示例如下图 7 所示。

## 任务 5: 智能制造单元的切削试运行

任务描述:根据任务书给定的任务要求,对智能制造单元和 MES 系 统进行联合调试,完善并调试主控 PLC 程序、机器人程序以及数控机床 程序等,调试 MES 系统与总控、机床以及立体仓库等设备之间的连接和 数据通讯,实现通过 MES 手工排程和自动排程,下发任务工单,启动系 统自动加工任务,并验证加工过程中的人机交互,最终完成多种零件的 批量混流加工,加工产品符合图纸质量要求,要求对整个加工过程进行 设备数据采集和设备管理。(只有该任务加工的零件提交检测)

## (一) 智能制造单元 MES 系统联合调试

具体要求如下表所示。

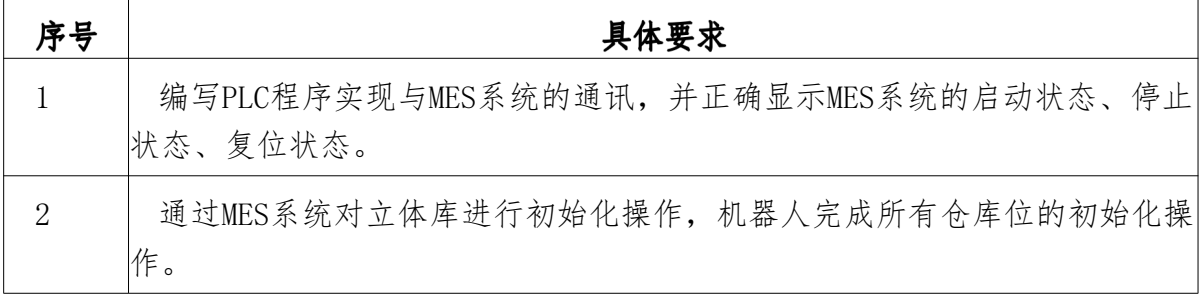

图 7 RFID 测试调试界面参考示例

完成任务4后,举手示意裁判进行评判!

在MES系统中下发工单、启动, 实现智能制造单元对仓位(5.2) 毛坯按照 图纸 ZH-01-04-05 的自动加工,并且对该工件铣工序进行返修加工流程操作  $\bullet$ 

加工流程:立体仓库指定仓位->读加工测试工件的RFID标签信息->机器人抓 取测试工件->至数控车床>数控车床取料->至加工中心上料->加工中心 取料->至立体仓库指定仓位->工件入库->更新RFID数据(合格品)->机器人 工具侧快换手爪放置于快换工作台上。

具体要求如下:

(1)通过MES系统下发工单;

(2)机器人在指定仓位抓取毛坯,在取料前先读取仓位RFID信息显示在HMI 界面上,然后取料,对RFID写入测试工件状态,再读出该仓位RFID信息,更 新在HMI界面上:

(3)工业机器人运动到数控车床进行上料;

3 (4)数控车床模拟加工(主轴转5秒后停止)完成后,工业机器人将测试工 件放回到立体仓库原位置,更新RFID的工件状态,并显示在HMI界面上;

(5)机器人重新取出数控车床刚加工完成的测试工件,在取料前先读取仓 RFID信息,然后取料,再对RFID写入测试工件状态,实时显示在HMI界面上;

(6)工业机器人运动到加工中心进行上料;

(7)加工中心模拟加工(主轴转10秒后停止)完成后,在线测量工件,确定 为合格品,工业机器人取料,输送到立体仓库原来仓位,并更新仓位的RFID 的工件状态信息,显示在HMI界面上。

(8)HMI上需要及时显示RFID更新的工件状态,数控机床与机器人之间各动 作之间必须安全互锁和协调,并实现自动开关门、夹盘自动装夹等动作。

(9)选手提交任务后裁判当场指定的必要安全联锁及再启动功能演示(如: 机器人与机床的安全联动互锁、工业机器人第七轴暂停运行、空仓位取料、 满料位放料、快换夹具位置状态异常),并在触摸屏上以游动字幕形式实时 显示状态,安全联锁功能演示完毕,按下启动按钮继续完成流程。

## 完成5中(一)后,举手示意裁判进行评判!

## (二)智能制造单元零件编制仿真

CAM编制规定零件加工程序

根据给定工件零件图 ZH-01-04-02、ZH-01-04-03、ZH-01-04-04、 ZH-01-04-05,编写数控车、数控铣程序,并保存在指定F盘中新建命名 文件夹中。根据MES操作流程,程序上传到MES系统并进行相应的操作。

## 完成任务5中的(二)后。举手示意裁判进行评判!

### 任务六: 切削加工智能制造单元虚拟仿真

任务描述:在规定仿真系统上进行智能制造单元组件布局、调整 及加工流程的虚拟仿真。

1.设置布局和组件尺寸

任务描述:应用规定的仿真系统软件,导入并调整布局和以下组 件尺寸。

2.加工流程参数设置

任务描述: 智能制造单元平台仿真加工流程如下: 通过机器人完 成车床与加工中心的上下料加工,从立体仓库取料,分别放入两台机 床加工后,放回立体仓库,布局中需完成以下设置:

3.模拟仿真加工流程

任务描述:完成现场ZN-01-XX组件加工流程模拟仿真,加工工件 数为4件(1套),实现4种以上零件混流生产。

## 完成任务6后,举手示意裁判进行评判!

#### 二、本项目提供的文档、资料

## (一)原始数据:

提供加工零件图见附件1。

(二) MES 系统变量表、 PLC 变量表、机器人编程I/0接口、机器 人编程接口地址、机器人变量表、机床地址信号、加工设备M代码、机 床参数说明书、仿真模型:

以上资料以电子版形式存放在 E:\ZL\目录下。

#### (三)提供的软件:

Mastercam 2022、TIA Portal V16、Visual One、CK-FR08Config ToolsV1.1。

### (四) 赛场提供的毛坯:

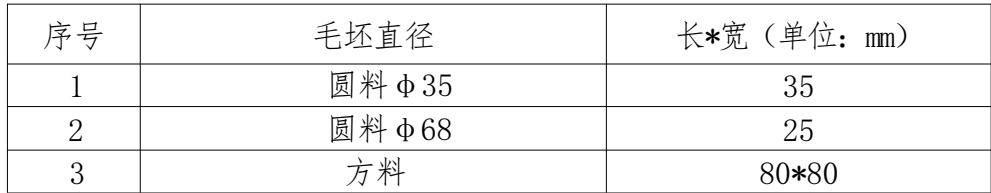

## (五) 文件目录:

竞赛过程和结束后选手将结果文件保存在相应的文件夹内。路径 如下:E:\2023QZ1\比赛结束保存全部比赛结果文件,包括加工工件三 维图、CAM 原始文件、加工 NC 程序、PLC 程序和触摸屏程序(界面) 、模拟仿真结果等。

#### 三、竞赛结束时当场提交的成果与资料

按照机修钳工项目技术工作文件的规定,竞赛结束时,参赛队须当 场提交成果。

## 附件 1:图纸

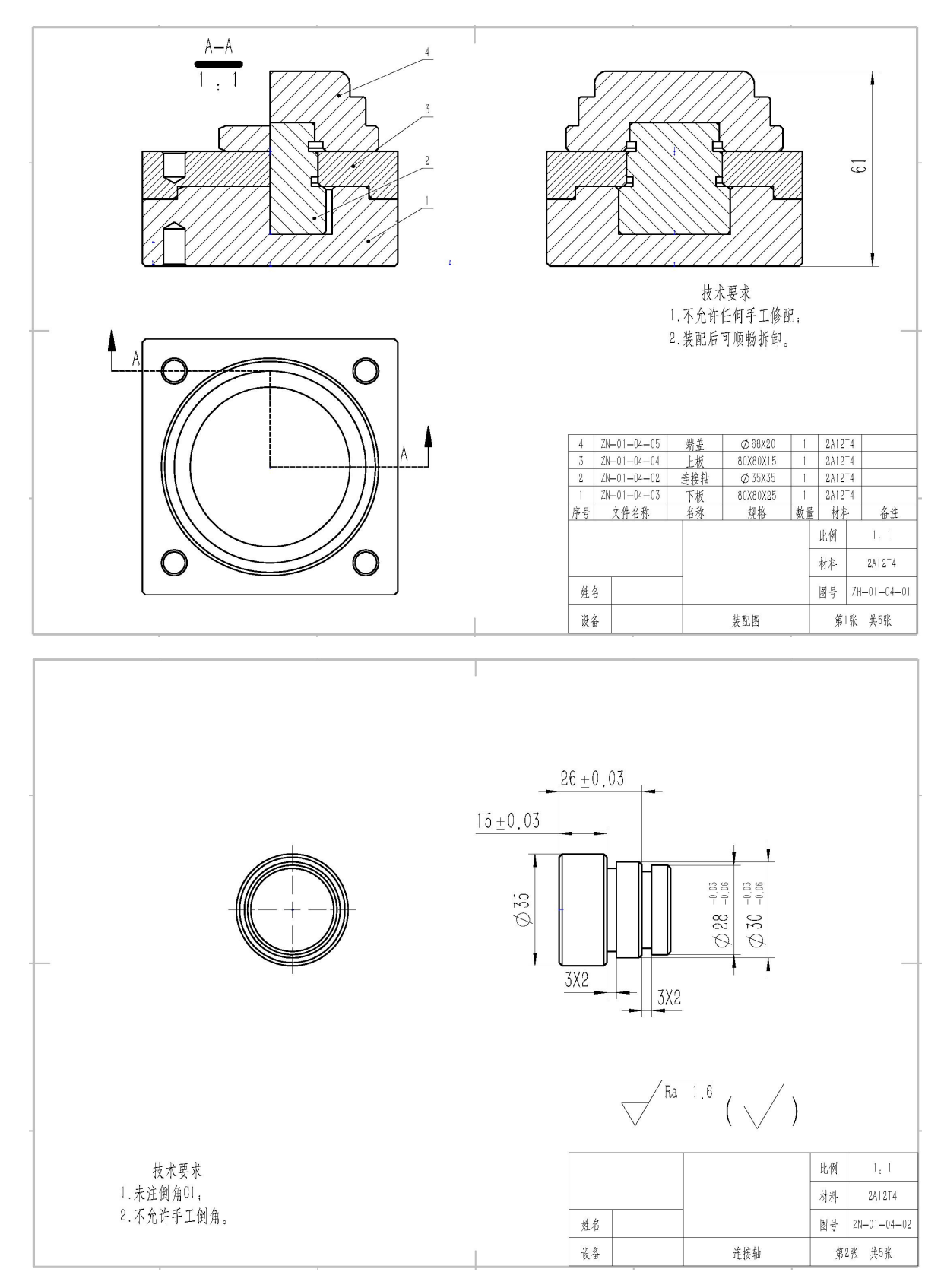

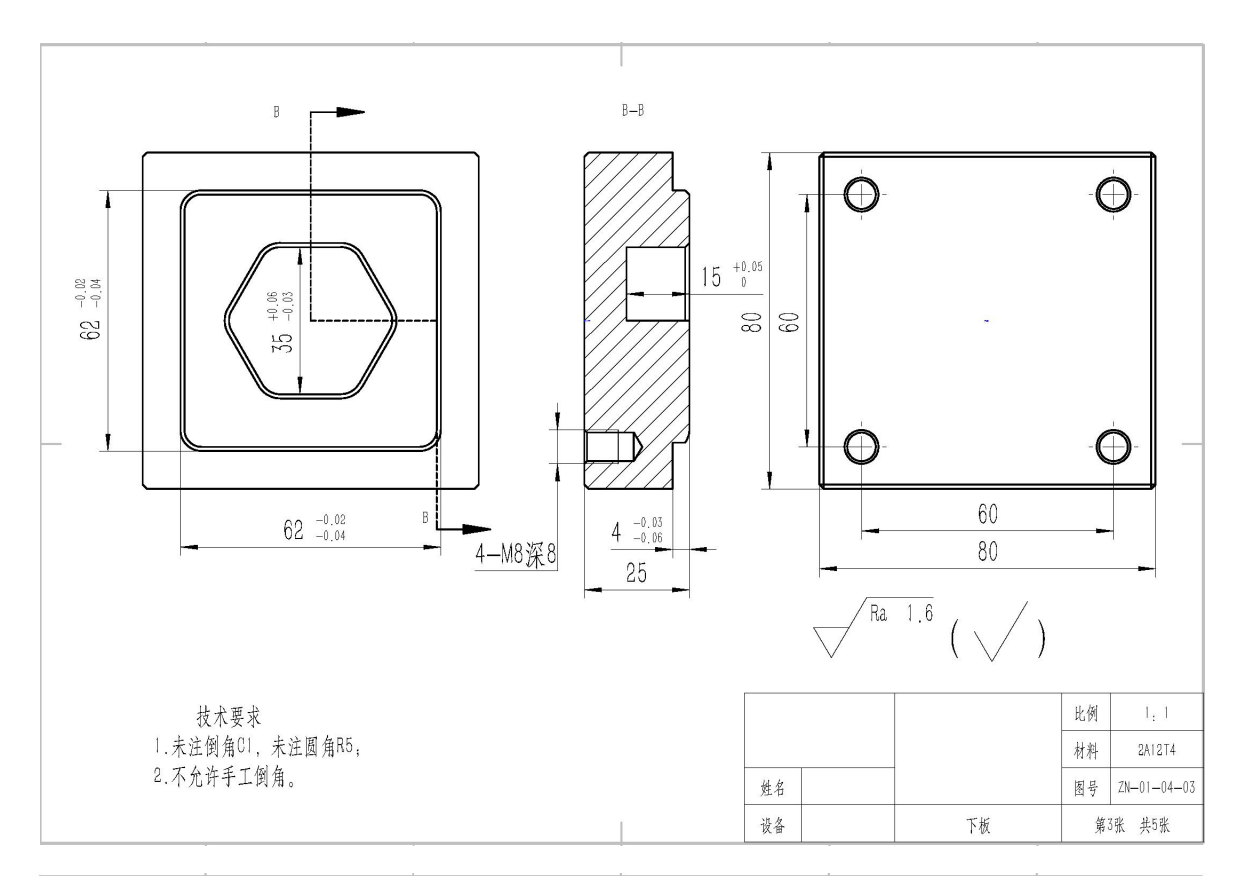

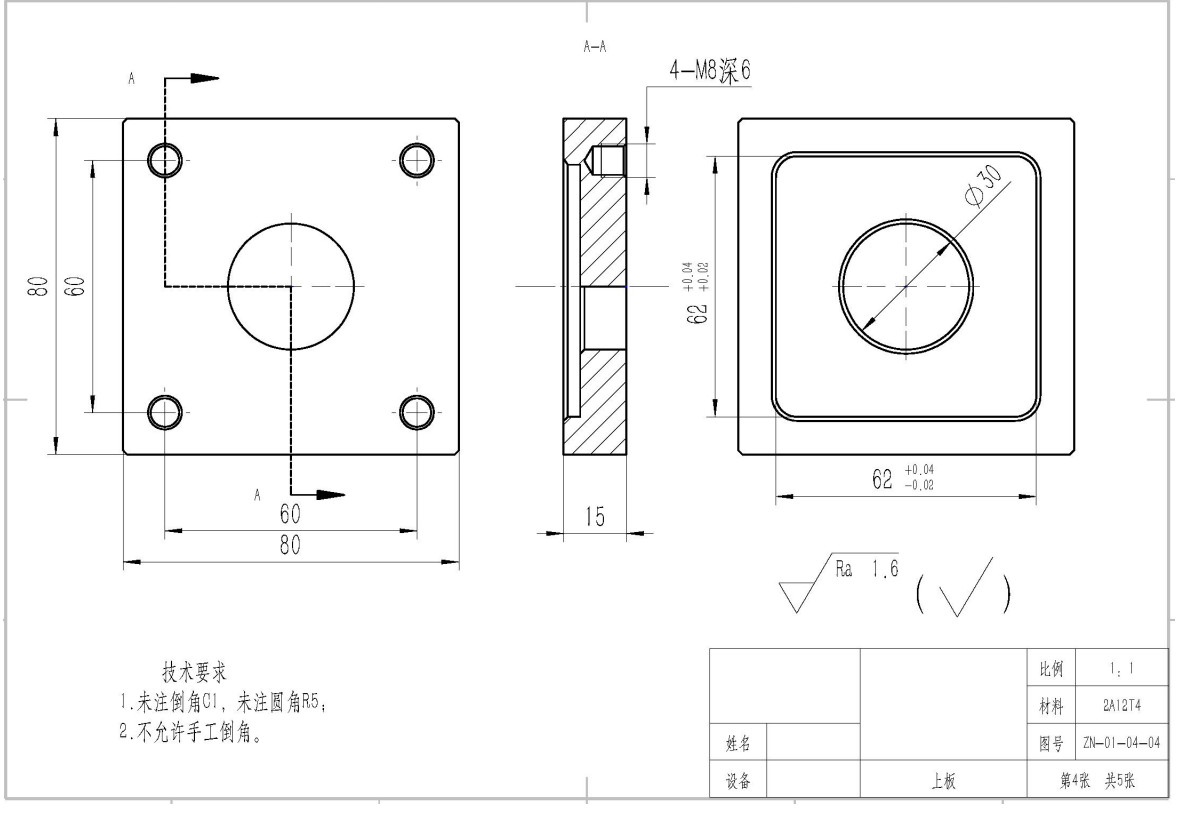

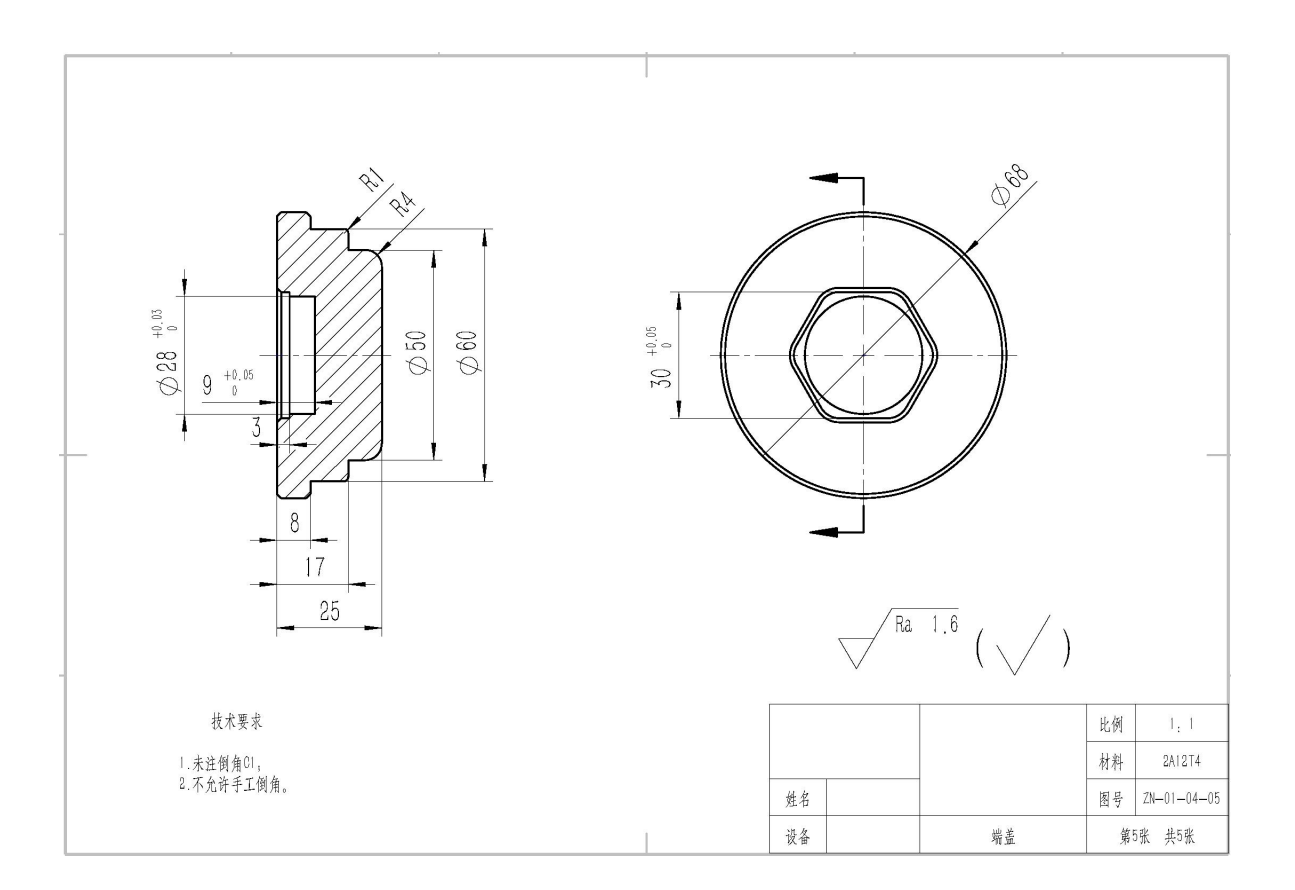